# MDS ل نيتماعد نيب ةحسفو Analyzer FC لاثم ليكشت حاتفم ſ

# المحتويات

[المقدمة](#page-0-0) المتطلبا<u>ت الأساسية</u> [المتطلبات](#page-0-2) [المكونات المستخدمة](#page-0-3) [الاصطلاحات](#page-1-0) [النظرية الأساسية](#page-1-1) [التكوين](#page-1-2) [تكوين محلل FC محلي](#page-2-0) [تكوين محلل FC البعيد](#page-8-0) [يشكل ل محلي فسحة بين دعامتين](#page-11-0) [يشكل ل فسحة بين دعامتين بعيد](#page-14-0) [ملاحظات لأجهزة مهايئ محلل المنفذ](#page-20-0) [التحقق من الصحة](#page-21-0) [استكشاف الأخطاء وإصلاحها](#page-21-1) [معلومات ذات صلة](#page-21-2)

## <span id="page-0-0"></span>المقدمة

وكما هو الحال مع إمكانية تصحيح أخطاء سطر منتج موجه Cisco، تحتوي محولات التخزين MDS من Cisco على محلل قناة ليفية (FC) لفحص الحزم. يفحص محلل القناة الليفية الحزم من وإلى الكيانات التي يوفرها المحول. يمكن لمحلل FC تصحيح أخطاء الإطارات التي يكون المحول مسؤولا عن تلقيها أو إرسالها إلى جهاز تخزين. لا يمكن فحص الإطارات بين المحطات الطرفية بواسطة محلل FC.

لفحص تدفق جلسة العمل، يجب إستخدام وظيفة محلل المنفذ المحول (SPAN (الخاصة بمحولات MDS. يشبه كثيرا الفسحة بين دعامتين عمل على cisco إثرنيت مفتاح، فسحة بين دعامتين على ال MDS منتوج خط يكرر معطيات أن يجسر غاية ميناء، لذلك هو يستطيع كنت جمعت بواسطة طرف ثالث أداة.

# <span id="page-0-1"></span>المتطلبات الأساسية

### <span id="page-0-2"></span>المتطلبات

لا توجد متطلبات خاصة لهذا المستند.

## <span id="page-0-3"></span>المكونات المستخدمة

تستند المعلومات الواردة في هذا المستند إلى إصدارات البرامج والمكونات المادية التالية:

- Cisco MDS 9216 Switch المحول●
- Cisco MDS 9509 Switch المحول●
- يعمل كل من نظام تشغيل شبكات منطقة التخزين (a1 2. 1.) OS-SAN.

تم إنشاء المعلومات الواردة في هذا المستند من الأجهزة الموجودة في بيئة معملية خاصة. بدأت جميع الأجهزة المُستخدمة في هذا المستند بتكوين ممسوح (افتراضي). إذا كانت شبكتك مباشرة، فتأكد من فهمك للتأثير المحتمل لأي أمر.

## <span id="page-1-0"></span>الاصطلاحات

للحصول على مزيد من المعلومات حول اصطلاحات المستندات، ارجع إلى [اصطلاحات تلميحات Cisco التقنية.](//www.cisco.com/en/US/tech/tk801/tk36/technologies_tech_note09186a0080121ac5.shtml)

# <span id="page-1-1"></span>النظرية الأساسية

أنت ينبغي عرفت متى أن يستعمل ال FC محلل أداة ومتى أن يستعمل الفسحة بين دعامتين سمة.

محلل FC هو أداة تجمع الإطارات الموجهة إلى مشرف MDS أو المنشئة منه. يمكن ملاحظة حركة مرور البيانات من نقطة إلى محول أو من محول إلى محول باستخدام هذه الأداة.

الفسحة بين دعامتين سمة أن يسمح إطار أن يكون عابر إلى المفتاح أن يكون نسخت إلى ثاني ميناء للتحليل. يمكن ملاحظة حركة مرور البيانات من عقدة إلى عقدة باستخدام هذه الطريقة.

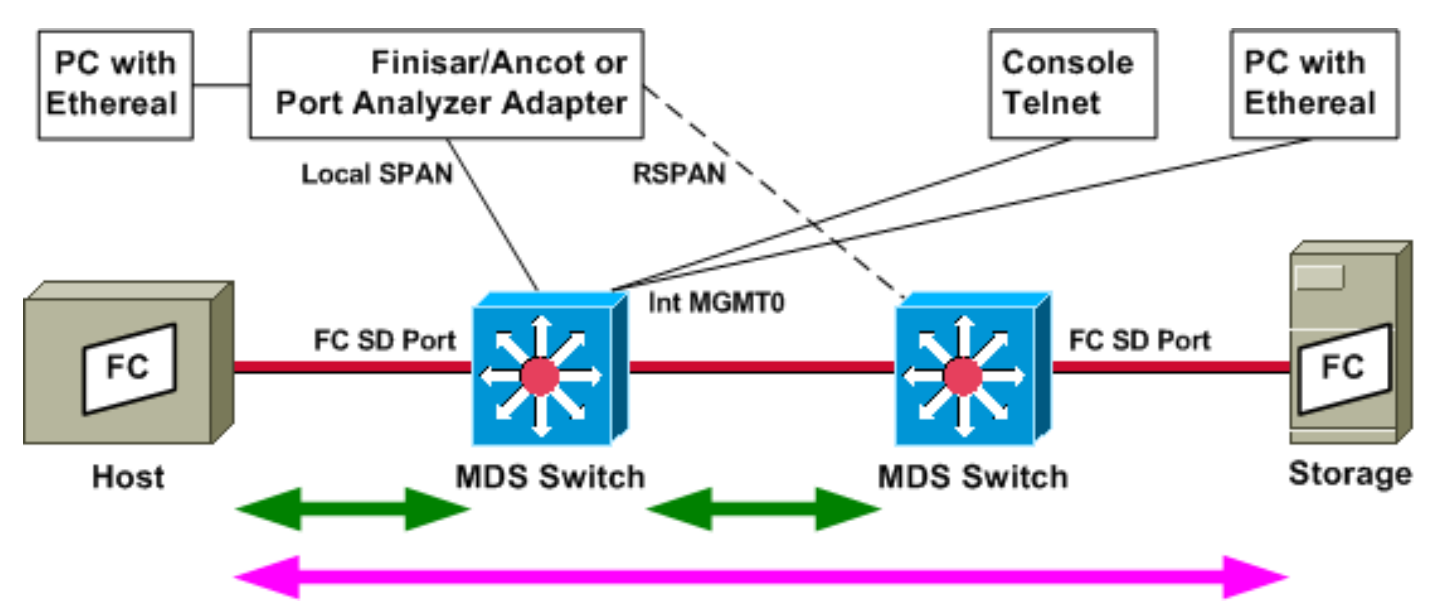

ارجع إلى هذا الرسم التخطيطي للحصول على توضيح:

تظهر الأسهم الخضراء حركة مرور أن يستطيع كنت تتبعت مع ال FC محلل أداة، بينما يظهر السهم الوردي حركة مرور أن يستطيع كنت التقطت مع الفسحة بين دعامتين طريقة. لا يمكن ملاحظة حركة المرور من المضيف إلى التخزين بواسطة محلل FC. يمكن ملاحظة حركة مرور فقط من المضيف إلى المحول أو من المحول الموجود على اليمين، عند تشغيل محلل FC على المحول على اليسار.

فسحة بين دعامتين يستطيع كنت استعملت أن يتتبع حركة مرور في (مدخل) وخارج (مخرج) من أي ميناء على المفتاح. فسحة بين دعامتين بعيد (RSPAN(، كما هو موضح في الرسم التخطيطي السابق، يستطيع كنت استعملت أن يجمع إطار داخل وخارج المضيف ميناء على المفتاح أيسر، مع ال analyser يربط إلى الجانب الأيمن مفتاح.

## <span id="page-1-2"></span>التكوين

في هذا القسم، تُقدّم لك معلومات تكوين الميزات الموضحة في هذا المستند.

ملاحظة: للعثور على معلومات إضافية حول الأوامر المستخدمة في هذا المستند، أستخدم [أداة بحث الأوامر](//tools.cisco.com/Support/CLILookup/cltSearchAction.do) [\(للعملاء](//tools.cisco.com/RPF/register/register.do) المسجلين فقط).

## <span id="page-2-0"></span>تكوين محلل FC محلي

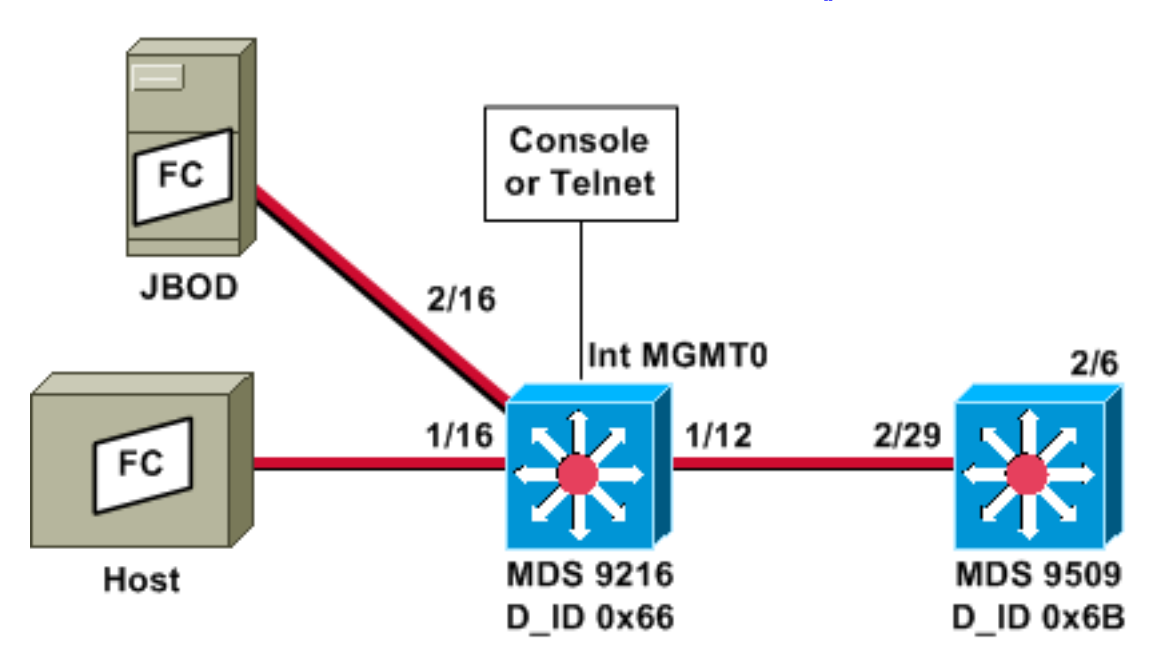

ملاحظة: الغرض هو تجميع إطارات FC التي تنشأ من مشرف 9612 أو الموجهة إليه. لا يتم تجميع الإطارات من المضيف إلى JBOD باستخدام أداة محلل FC.

يتم تشغيل محلل FC المحلي من واجهة سطر الأوامر (CLI (عبر مرفق وحدة التحكم أو برنامج Telnet. قد تقوم بتشغيل عرض مختصر لإظهار جزء صغير فقط من كل إطار، أو قد تقوم بتشغيل تتبع مفصل لإظهار الإطار بأكمله.

يتم بدء التتبع أثناء وجوده في وضع التكوين، ويتم إيقافه عند الضغط على C-Ctrl. بشكل افتراضي، يتم التقاط 100 إطار فقط. لالتقاط أكثر من 100 إطار، قم بإضافة خيار أمر حد-من الإطارات إلى الأمر الذي تستخدمه لبدء التتبع.

يمكنك أيضا إستخدام مرشح العرض لتحديد مخرجات التتبع على إطارات محددة فقط.

*VSAN 13 (0xd) is used here as example.* MDS9216# **show fcdomain domain-list vsan 13** *---!*

Number of domains: 2 Domain ID WWN ----------------------- --------- [0x66(102) 20:0d:00:05:30:00:47:9f [Local] [Principal 0x6b(107) 20:0d:00:05:30:00:51:1f

#### MDS9216# **show fcns data vsan 13**

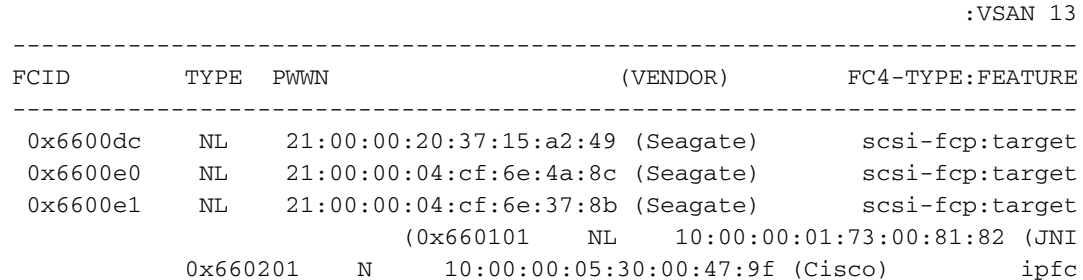

Total number of entries = 6 *Configure FC analyzer for brief output.* MDS9216# **config t** *---!*

.Enter configuration commands, one per line. End with CNTL/Z

#### MDS9216(config)# **fcanalyzer local brief display-filter mdshdr.vsan==0xd**

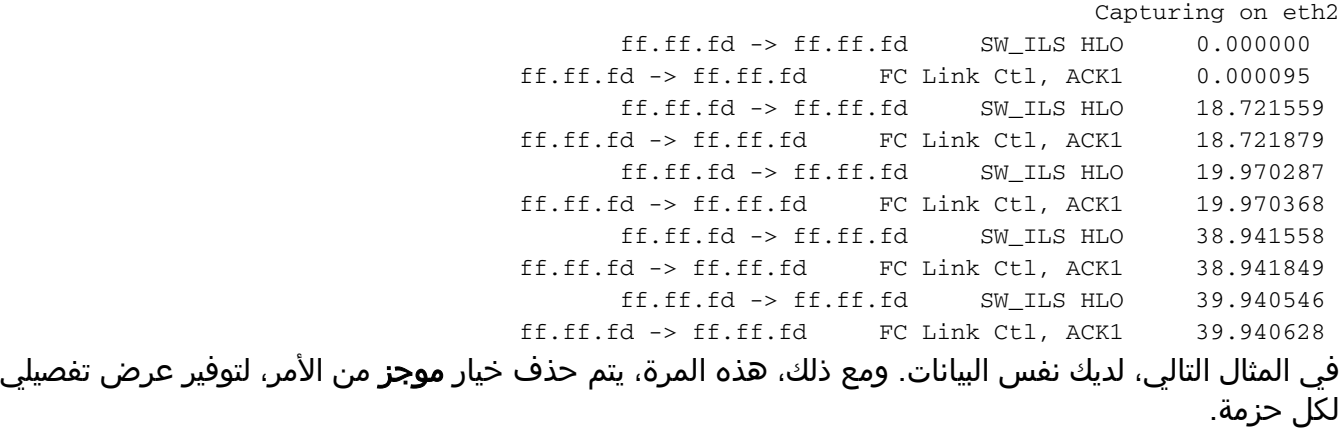

MDS9216(config)# **fcanalyzer local display-filter mdshdr.vsan==0xd**

```
Capturing on eth2
            (Frame 1 (100 bytes on wire, 100 bytes captured
          Arrival Time: Jul 4, 2003 12:31:18.310251000 
  Time delta from previous packet: 0.000000000 seconds 
     Time relative to first packet: 0.000000000 seconds 
                                        Frame Number: 1 
                               Packet Length: 100 bytes 
                              Capture Length: 100 bytes 
Ethernet II, Src: 00:00:00:00:00:0a, Dst: 00:00:00:00:ee:00
     (Destination: 00:00:00:00:ee:00 (00:00:00:00:ee:00 
          (Source: 00:00:00:00:00:0a (00:00:00:00:00:0a 
                                  (Type: Unknown (0xfcfc 
                                       (Vegas (FC, SOFf/EOFn
                                           Vegas Header 
                             Version: 0 = .... 000. 
      (Andiamo Type: Normal FC frame (0 = 0000 .... 
                                    MPLS Labels: 0# 
                                     Packet Len: 70 
                                           TTL: 255 
                       User Priority: 7 = ... 0111Dst Index: 0x000b = ..11 0010 0000 .... 
            Src Index: 0x00ff = 111111100.......
             (Ctrl Bits: Index Directed frame (0x01 
                                   Timestamp: 42678 
                          (Status: 0 (0 = 000. .... 
                  (Reason Code: 0 (0x00 = ...0 0000 
                     VSAN: 13 = 1101 0000 0000...Checksum: 0 
                                          Vegas Trailer 
                                      (EOF: EOFn (3 
                                    CRC: 4022250974 
                                              Fibre Channel
                                            R_CTL: 0x02 
                                    Dest Addr: ff.ff.fd 
                                           CS_CTL: 0x00 
                                     Src Addr: ff.ff.fd 
                                     (Type: SW_ILS (0x22
```
,F\_CTL: 0x380000 (Exchange Originator, Seq Initiator, Exchg First ,Exchg Last, Seq Last, CS\_CTL, Last Data Frame - No Info ( ,ABTS - Abort/MS SEQ\_ID: 0xe7 DF CTL: 0x00 SEQ\_CNT: 0 OX\_ID: 0x1eb4 RX\_ID: 0xffff Parameter: 0x00000000 SW\_ILS (Cmd Code: HLO (0x14 FSPF Header Version: 0x02 AR Number: 0x00 Authentication Type: 0x00 Originating Domain ID: 102 Authentication: 0000000000000000 Options: 00000000 Hello Interval (secs): 20 Dead Interval (secs): 80 Recipient Domain ID: 107 Originating Port Idx: 0x01000b (Frame 2 (60 bytes on wire, 60 bytes captured Arrival Time: Jul 4, 2003 12:31:18.310563000 Time delta from previous packet: 0.000312000 seconds Time relative to first packet: 0.000312000 seconds Frame Number: 2 Packet Length: 60 bytes Capture Length: 60 bytes Ethernet II, Src: 00:00:00:00:00:00, Dst: 00:00:00:00:00:00 (Destination: 00:00:00:00:00:00 (00:00:00:00:00:00 (Source: 00:00:00:00:00:00 (00:00:00:00:00:00 (Type: Unknown (0x0000 (Vegas (FC, SOFf/EOFt Vegas Header Version: 0 = .... 000. (Andiamo Type: Normal FC frame (0 = 0000 .... MPLS Labels: 0# Packet Len: 30 TTL: 255 User Priority: 7 = .... 0111 Dst Index: 0x00ff = ..11 1111 0011 .... Src Index:  $0x000b = 1011000000...$ .... (Ctrl Bits: 0 (0x00 Timestamp: 42679 (Status: 0 (0 = 000. .... (Reason Code: 0 (0x00 = ...0 0000  $VSAN: 13 = 1101 0000 0000...$ Checksum: 241 Vegas Trailer (EOF: EOFt (1 CRC: 1019832848 Fibre Channel (R\_CTL: 0xc0(ACK1 Dest Addr: ff.ff.fd CS\_CTL: 0x00 Src Addr: ff.ff.fd (Type: Unknown (0x00 ,F\_CTL: 0xf80000 (Exchange Responder, Seq Recipient, Exchg First ,Exchg Last, Seq Last, CS\_CTL, Last Data Frame - No Info ( ,ABTS - Cont SEO ID: 0xe7 DF\_CTL: 0x00

```
SEQ_CNT: 0 
                                                             OX_ID: 0x1eb4 
                                                             RX_ID: 0x1e66 
                                                     Parameter: 0x00000001 
                              (Frame 3 (100 bytes on wire, 100 bytes captured
                            Arrival Time: Jul 4, 2003 12:31:19.309559000 
                    Time delta from previous packet: 0.998996000 seconds 
                      Time relative to first packet: 0.999308000 seconds 
                                                           Frame Number: 3 
                                                  Packet Length: 100 bytes 
                                                 Capture Length: 100 bytes 
                 Ethernet II, Src: 00:00:00:00:00:00, Dst: 00:00:00:00:00:00
                       (Destination: 00:00:00:00:00:00 (00:00:00:00:00:00 
                            (Source: 00:00:00:00:00:00 (00:00:00:00:00:00 
                                                    (Type: Unknown (0x0000 
                                                         (Vegas (FC, SOFf/EOFn
                                                              Vegas Header 
                                                Version: 0 = .... 000. 
                        (Andiamo Type: Normal FC frame (0 = 0000 .... 
                                                       MPLS Labels: 0# 
                                                        Packet Len: 70 
                                                              TTL: 255 
                                         User Priority: 7 = .... 0111 
                              Dst Index: 0x00ff = ..11 1111 0011 .... 
                              Src Index: 0x000b = 1011 0000 00... ....
                                                   (Ctrl Bits: 0 (0x00 
                                                      Timestamp: 42779 
                                             (Status: 0 (0 = 000. .... 
                                    (Reason Code: 0 (0x00 = ...0 0000 
                                       VSAN: 13 = 1101 0000 0000...Checksum: 101 
                                                             Vegas Trailer 
                                                          (EOF: EOFn (3 
                                                       CRC: 4200187557 
                                                                  Fibre Channel
                                                               R_CTL: 0x02 
                                                       Dest Addr: ff.ff.fd 
                                                              CS_CTL: 0x00 
                                                        Src Addr: ff.ff.fd 
                                                       (Type: SW_ILS (0x22 
       ,F_CTL: 0x380000 (Exchange Originator, Seq Initiator, Exchg First 
,Exchg Last, Seq Last, CS_CTL, Last Data Frame - No Info 
                                        ( ,ABTS - Abort/MS 
                                                              SEQ ID: 0xe7
                                                              DF_CTL: 0x00 
                                                                 SEQ_CNT: 0 
                                                             OX ID: 0x1e67
                                                             RX_ID: 0xffff 
                                                     Parameter: 0x00000000 
                                                                         SW_ILS
                                                       (Cmd Code: HLO (0x14 
                                                               FSPF Header 
                                                         Version: 0x02 
                                                       AR Number: 0x00 
                                            Authentication Type: 0x00 
                                            Originating Domain ID: 107 
                                     Authentication: 0000000000000000 
                                                         Options: 00000000 
                                                 Hello Interval (secs): 20 
                                                  Dead Interval (secs): 80 
                                                  Recipient Domain ID: 102 
                                            Originating Port Idx: 0x01011c
```

```
(Frame 4 (60 bytes on wire, 60 bytes captured
                                             Arrival Time: Jul 4, 2003 12:31:19.309646000 
                                     Time delta from previous packet: 0.000087000 seconds 
                                       Time relative to first packet: 0.999395000 seconds 
                                                                            Frame Number: 4 
                                                                    Packet Length: 60 bytes 
                                                                   Capture Length: 60 bytes 
                                  Ethernet II, Src: 00:00:00:00:00:0a, Dst: 00:00:00:00:ee:00
                                        (Destination: 00:00:00:00:ee:00 (00:00:00:00:ee:00 
                                             (Source: 00:00:00:00:00:0a (00:00:00:00:00:0a 
                                                                     (Type: Unknown (0xfcfc 
                                                                          (Vegas (FC, SOFf/EOFt
                                                                               Vegas Header 
                                                                 Version: 0 = .... 000. 
                                         (Andiamo Type: Normal FC frame (0 = 0000 .... 
                                                                        MPLS Labels: 0# 
                                                                         Packet Len: 30 
                                                                               TTL: 255 
                                                          User Priority: 7 = .... 0111 
                                               Dst Index: 0x000b = ..11 0010 0000 .... 
                                               Src Index: 0x00ff = 1111 1111 00.. .... 
                                                (Ctrl Bits: Index Directed frame (0x01 
                                                                       Timestamp: 42778 
                                                              (Status: 0 (0 = 000...(Reason Code: 0 (0x00 = ...0 0000 
                                                        VSAN: 13 = 1101 0000 0000...Checksum: 0 
                                                                              Vegas Trailer 
                                                                          (EOF: EOFt (1 
                                                                        CRC: 4022250974 
                                                                                  Fibre Channel
                                                                          (R_CTL: 0xc0(ACK1 
                                                                        Dest Addr: ff.ff.fd 
                                                                               CS_CTL: 0x00 
                                                                         Src Addr: ff.ff.fd 
                                                                       (Type: Unknown (0x00 
                         ,F_CTL: 0xf80000 (Exchange Responder, Seq Recipient, Exchg First 
                 ,Exchg Last, Seq Last, CS_CTL, Last Data Frame - No Info 
                                                             ( ,ABTS - Cont 
                                                                               SEQ_ID: 0xe7 
                                                                               DF_CTL: 0x00 
                                                                                 SEQ_CNT: 0 
                                                                              OX_ID: 0x1e67 
                                                                              RX_ID: 0x1eb5 
                                                                      Parameter: 0x00000001 
ومرة أخرى، يظهر التتبع الوجيز. ومع ذلك، هذه المرة، يكون الكمبيوتر على المنفذ 16/1 غير موصول ويعاد ربطه
```
لفرض الدخول. يمكنك الاطلاع على الإطارات من وإلى المحول الآخر الذي يعمل عبر القنوات الليفية، ومن العقدة المحلية المرفقة (جهاز الكمبيوتر الشخصي).

MDS9216(config)# **fcanalyzer local brief display-filter mdshdr.vsan==0xd**

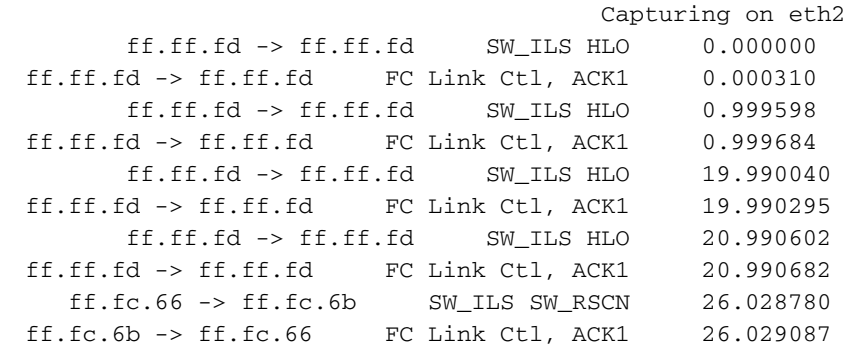

(ff.fc.6b -> ff.fc.66 SW\_ILS SW\_ACC (SW\_RSCN 26.029541 ff.fc.66 -> ff.fc.6b FC Link Ctl, ACK1 26.029596 ff.ff.fe FC ELS FLOGI <- 00.00.01 31.151197 (ff.ff.fe -> 66.01.01 FC ELS ACC (FLOGI 31.162809 (ff.ff.fe -> 66.01.01 FC ELS ACC (FLOGI 31.162841 ff.ff.fd FC ELS SCR <- 66.01.01 31.163139 (ff.ff.fd -> 66.01.01 FC ELS ACC (SCR 31.163583 (ff.ff.fd -> 66.01.01 FC ELS ACC (SCR 31.163603 ff.ff.fc FC ELS PLOGI <- 66.01.01 31.163835 (ff.ff.fc -> 66.01.01 FC ELS ACC (PLOGI 31.163965 (ff.ff.fc -> 66.01.01 FC ELS ACC (PLOGI 31.163985 ff.ff.fc dNS GA\_NXT <- 66.01.01 31.164186 ff.fc.66 -> ff.fc.6b SW\_ILS SW\_RSCN 31.164305 ff.fc.6b -> ff.fc.66 FC Link Ctl, ACK1 31.164479 (ff.fc.6b -> ff.fc.66 SW\_ILS SW\_ACC (SW\_RSCN 31.164628 ff.fc.66 -> ff.fc.6b FC Link Ctl, ACK1 31.164670 (ff.ff.fc -> 66.01.01 dNS ACC (GA\_NXT 31.165030 (ff.ff.fc -> 66.01.01 dNS ACC (GA\_NXT 31.165050 ff.fc.6b -> ff.fc.66 dNS GE\_ID 31.165125 ff.fc.66 -> ff.fc.6b FC Link Ctl, ACK1 31.165193 ff.ff.fc dNS GA\_NXT <- 66.01.01 31.165419 (ff.fc.66 -> ff.fc.6b dNS ACC (GE\_ID 31.165577 (ff.ff.fc -> 66.01.01 dNS ACC (GA\_NXT 31.165781 (ff.ff.fc -> 66.01.01 dNS ACC (GA\_NXT 31.165804 ff.fc.6b -> ff.fc.66 FC Link Ctl, ACK1 31.165943 ff.fc.6b -> ff.fc.66 FC Link Ct1, ACK1 31.165943<br>ff.ff.fc dNS GA\_NXT <- 66.01.01 31.166063 (ff.ff.fc -> 66.01.01 dNS ACC (GA\_NXT 31.166870 (ff.ff.fc -> 66.01.01 dNS ACC (GA\_NXT 31.166892 ff.ff.fc dNS GA\_NXT <- 66.01.01 31.167268 (ff.ff.fc -> 66.01.01 dNS ACC (GA\_NXT 31.167529 (ff.ff.fc -> 66.01.01 dNS ACC (GA\_NXT 31.167549 ff.ff.fc dNS GA\_NXT <- 66.01.01 31.168704 (ff.ff.fc -> 66.01.01 dNS ACC (GA\_NXT 31.169272 (ff.ff.fc -> 66.01.01 dNS ACC (GA\_NXT 31.169294 ff.ff.fc dNS GA\_NXT <- 66.01.01 31.169568 (ff.ff.fc -> 66.01.01 dNS ACC (GA\_NXT 31.170453 (ff.ff.fc -> 66.01.01 dNS ACC (GA\_NXT 31.170473 ff.ff.fc dNS GA\_NXT <- 66.01.01 31.170756 (ff.ff.fc -> 66.01.01 dNS ACC (GA\_NXT 31.170975 (ff.ff.fc -> 66.01.01 dNS ACC (GA\_NXT 31.170994 FC ELS PLOGI 66.02.01 <- 66.01.01 31.171400 (FC ELS ACC (PLOGI 66.01.01 <- 66.02.01 31.171562 (FC ELS ACC (PLOGI 66.01.01 <- 66.02.01 31.171581 FC ELS PRLI 66.02.01 <- 66.01.01 31.171752 (FC ELS LS\_RJT (PRLI 66.01.01 <- 66.02.01 31.171812 (FC ELS LS\_RJT (PRLI 66.01.01 <- 66.02.01 31.171832 ff.ff.fc FC ELS LOGO <- 66.01.01 31.173863 (ff.ff.fc -> 66.01.01 FC ELS ACC (LOGO 31.175020 (ff.ff.fc -> 66.01.01 FC ELS ACC (LOGO 31.175047 ff.ff.fc FC ELS PLOGI <- 66.01.01 31.175182 (ff.ff.fc -> 66.01.01 FC ELS ACC (PLOGI 31.175290 (ff.ff.fc -> 66.01.01 FC ELS ACC (PLOGI 31.175310 ff.ff.fa FC ELS PLOGI <- 66.01.01 31.175632 (ff.ff.fa -> 66.01.01 FC ELS ACC (PLOGI 31.175753 (ff.ff.fa -> 66.01.01 FC ELS ACC (PLOGI 31.175777 ff.fc.66 -> 66.01.01 FC ELS PLOGI 32.460020 ff.fc.66 -> 66.01.01 FC ELS PLOGI 32.460050 (ff.fc.66 FC ELS ACC (PLOGI <- 66.01.01 32.460207 (ff.fc.66 FC ELS ACC (PLOGI <- 66.01.01 32.460246 ff.fc.66 -> 66.01.01 FC ELS PRLI 32.460340 ff.fc.66 -> 66.01.01 FC ELS PRLI 32.460362 (ff.fc.66 FC ELS LS\_RJT (PRLI <- 66.01.01 32.460492 (ff.fc.66 FC ELS LS\_RJT (PRLI <- 66.01.01 32.460525 ff.fc.66 -> 66.01.01 FC ELS LOGO 32.461839

| $ff.fc.66 \rightarrow 66.01.01$ |  |  | FC ELS LOGO                    | 32.461866 |
|---------------------------------|--|--|--------------------------------|-----------|
| (ff.fc.66                       |  |  | FC ELS ACC (LOGO <- $66.01.01$ | 32.462046 |
| (ff.fc.66                       |  |  | FC ELS ACC (LOGO <- $66.01.01$ | 32.462080 |

MDS9216(config)# **^C**

MDS9216(config)# **exit**

### <span id="page-8-0"></span>تكوين محلل FC البعيد

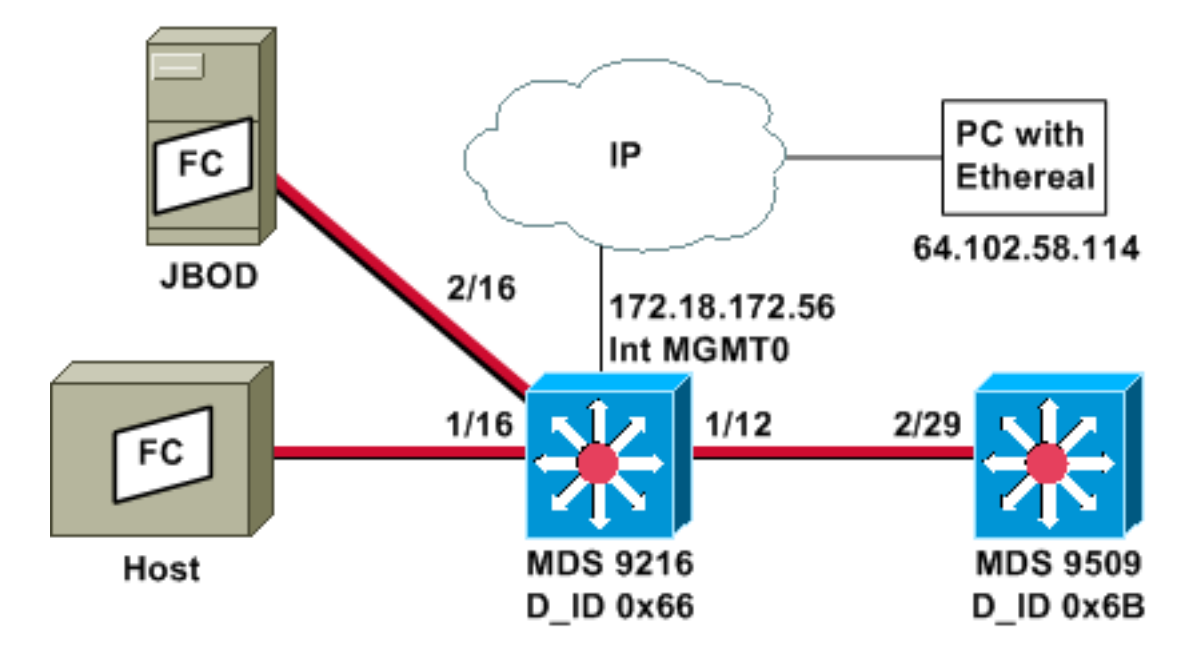

ملاحظة: الغرض هو تجميع إطارات FC التي تنشأ من مشرف 9612 أو الموجهة إليه. لا يتم تجميع الإطارات من المضيف إلى JBOD باستخدام أداة محلل FC.

يتم تشغيل محلل FC البعيد على جهاز كمبيوتر يستخدم الإصدار <u>[Ether](http://www.wireshark.org/)</u> 0.9(9) أو إصدار أحدث و<u>WinPcap .</u> يتم تحديد عنوان IP الخاص بالكمبيوتر الشخصي في الأمر الذي يتم إصداره لبدء تتبع محلل القناة الليفية على واجهة سطر الأوامر (CLI (الخاصة ب MDS. على الكمبيوتر الشخصي، يجب أيضا بدء تشغيل Ether من سطر الأوامر، ويجب تحديد عنوان IP الخاص بواجهة إدارة MDS في الأمر.

> 1. لإيقاف تتبع محلل MDS FC، يجب الضغط على **Ctrl-C** من واجهة سطر الأوامر. MDS9216# **config t**

.Enter configuration commands, one per line. End with CNTL/Z

MDS9216(config)# **fcanalyzer remote 64.102.58.114**

MDS9216(config)# **^C**

لا تقم بتحديد الخيار **النشط** في الأمر السابق، أو ستحتاج إلى إضافة خيارات إضافية إلى سطر الأوامر على الكمبيوتر عند بدء تشغيل EtherAl. عادة ما تعني إضافة الكلمة الأساسية النشطة أنه يجب عليك أيضا تكوين رقم منفذ TCP. من المستحسن أن تستخدم الافتراضيات.

> على الكمبيوتر الشخصي، تحقق من عنوان IP، وابدأ برنامج EtherEthernet للالتقاط عن بعد. .2d:\> **ipconfig**

> > Windows 2000 IP Configuration

:Ethernet adapter wireless

Connection-specific DNS Suffix . : cisco.com IP Address. . . . . . . . . . . . : 64.102.58.114

Subnet Mask . . . . . . . . . . . : 255.255.255.128 Default Gateway . . . . . . . . . : 64.102.58.1

:Ethernet adapter builtinE

Connection-specific DNS Suffix . : cisco.com Autoconfiguration IP Address. . . : 169.254.219.141 Subnet Mask . . . . . . . . . . . : 255.255.0.0 : . . . . . . . . . Default Gateway

d:\> **cd ethereal099**

D:\Ethereal099> **ethereal099 -i rpcap://172.18.172.56/eth2**

#### 3. بمجرد بدء تشغيل البرنامج، أختر **التقاط** ثم انقر فوق **موافق** لبدء تجميع

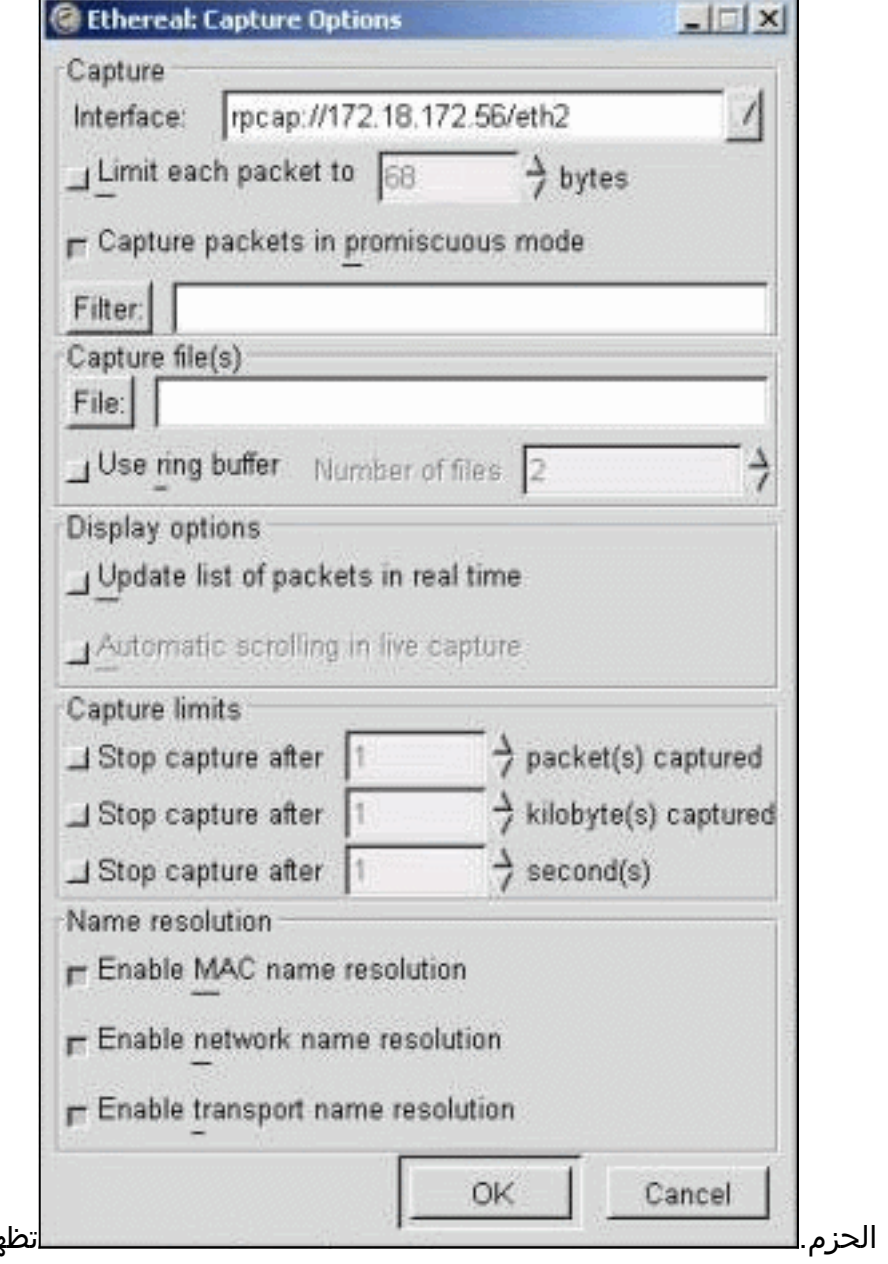

الحزم. تظهر حزم FC التي يتم تجميعها في

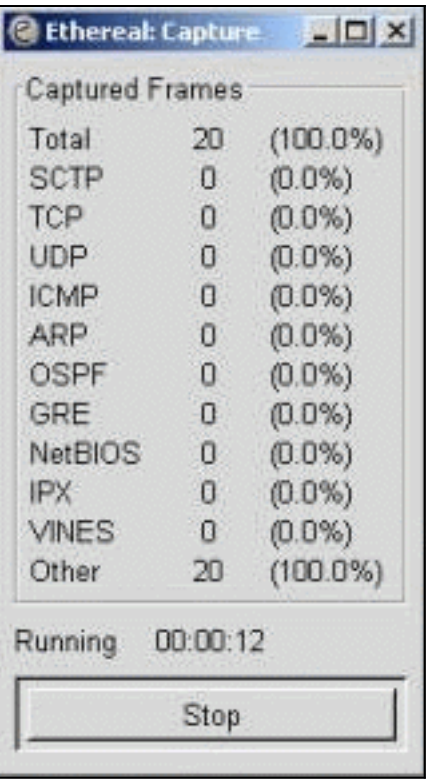

عرض الملخص.

4. انقر فوق **إيقاف** لإيقاف تجميع الحزم وبدء جزء طريقة عرض التتبع من

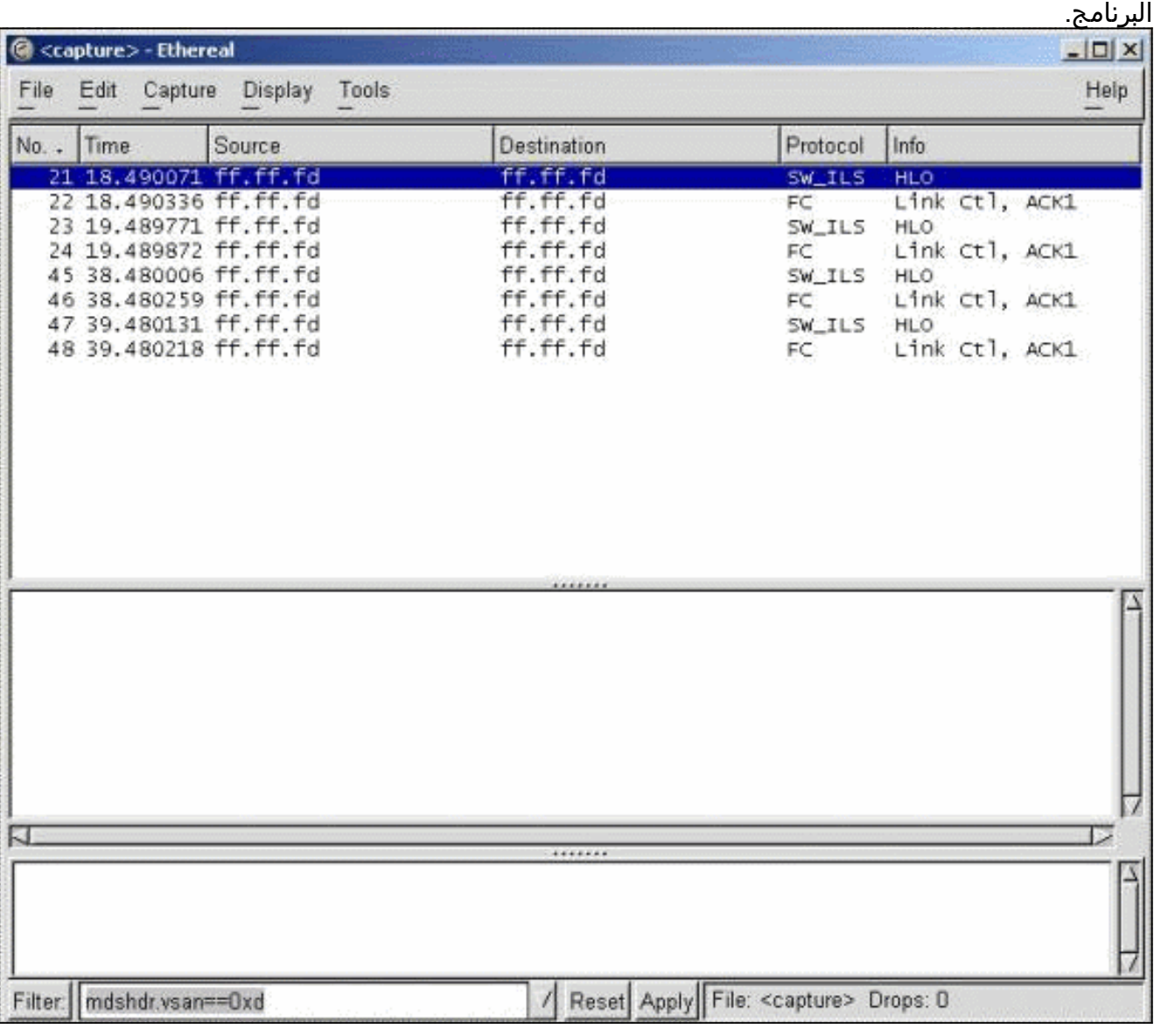

يمكنك إستخدام عوامل التصفية لتحديد العرض بدفق حركة مرور معين.

5. إذا كانت هناك مشكلة في بدء الالتقاط عن بعد، فقد ترى شاشة خطأ مماثلة لشاشة الخطأ في الصورة التالية. ليس ال FC محلل نشط على ال MDS، أو ال نشط الكلمة المفتاح استعملت دون يعين

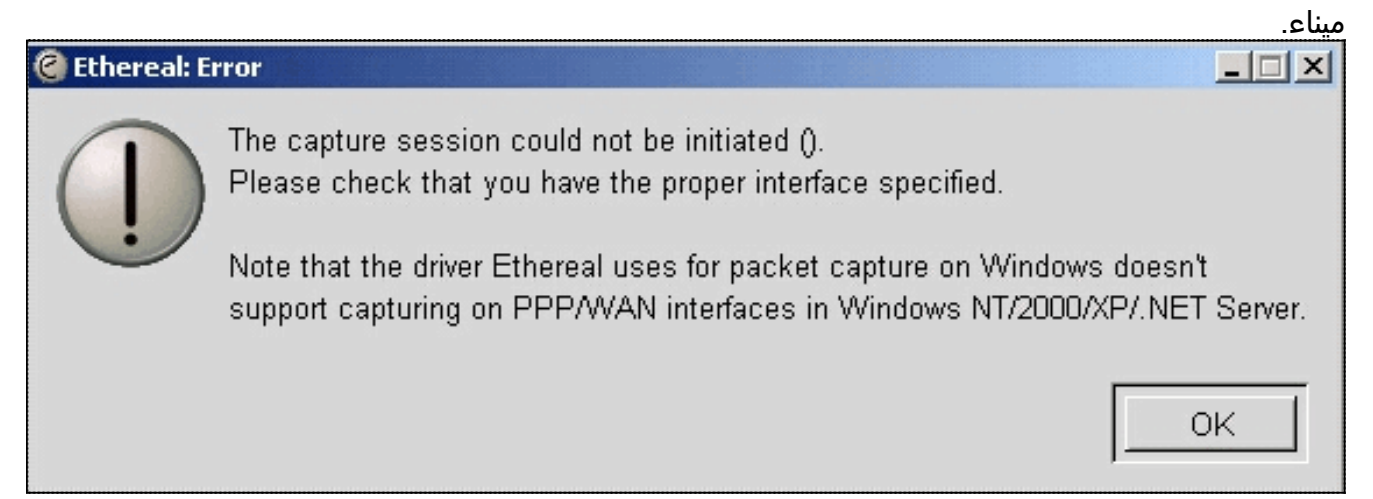

## <span id="page-11-0"></span>يشكل ل محلي فسحة بين دعامتين

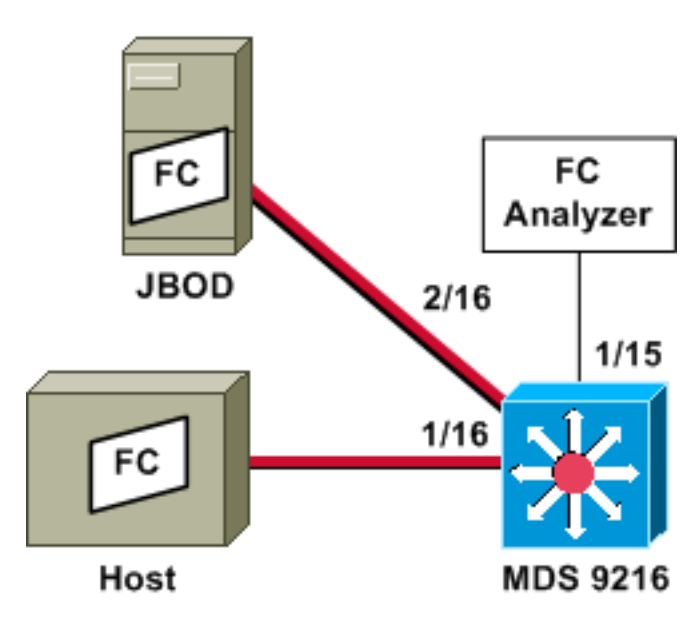

ملاحظة: الغرض هو التجميع - باستخدام محلل FC على المنفذ 15/1 - إطارات FC من المضيف وإليه على المنفذ 16/1 من المحول .9216

يبدي محلل FC على ميناء 15/1 مجموعة مرتبة، غير أن ليس المجموعة المطلوبة أن يقع على الرابط أن يكون فسحة بين دعامتين. يمكن أن يكون جهاز محلل FC مهايئ محلل منفذ (PAA (وكمبيوتر شخصي يعمل بنظام EtherAl، مماثل لجهاز Finisar.

### تكوين 9216 MDS

#### MDS9216# **show run**

vsan 13

```
vsan 13 interface fc1/16
vsan 13 interface fc2/16
```
boot system bootflash:/m9200-ek9-mzg.1.2.0.77.bin boot kickstart bootflash:/m9200-ek9-kickstart-mzg.1.2.0.77.bin

interface fc1/15 switchport mode SD switchport speed 2000 no shutdown

> interface fc1/16 no shutdown

interface mgmt0 ip address 172.18.172.56 255.255.255.0

> span session 1 destination interface fc1/15 source interface fc1/16 rx

source interface fc1/16 tx شاشات العرض 9216 MDS

#### MDS9216# **show interface fc 1/15**

 $fc1/15$  is up Hardware is Fibre Channel Port WWN is 20:0f:00:05:30:00:47:9e Admin port mode is SD Port mode is SD Port vsan is 1 Speed is 2 Gbps Beacon is turned off minutes input rate 73704 bits/sec, 9213 bytes/sec, 13 frames/sec 5 minutes output rate 2275584 bits/sec, 284448 bytes/sec, 430 frames/sec 5 frames input, 1883173240 bytes 2839098 discards, 0 errors 0 CRC, 0 unknown class 0 too long, 0 too short 0 frames output, 2038253240 bytes 3049460 discards, 0 errors 0 input OLS, 0 LRR, 0 NOS, 0 loop inits 0 output OLS, 0 LRR, 0 NOS, 0 loop inits 0

#### MDS9216# **show interface fc 1/16**

```
fc1/16 is up
                                                 Hardware is Fibre Channel 
                                      Port WWN is 20:10:00:05:30:00:47:9e 
                                Admin port mode is auto, trunk mode is on 
                                        Port mode is FL, FCID is 0x660100 
                                                           Port vsan is 13 
                                                           Speed is 2 Gbps 
                                                  Transmit B2B Credit is 0 
                                                  Receive B2B Credit is 16 
                                          Receive data field Size is 2112 
                                                      Beacon is turned off 
   minutes input rate 771568 bits/sec, 96446 bytes/sec, 171 frames/sec 5 
minutes output rate 1503144 bits/sec, 187893 bytes/sec, 258 frames/sec 5 
                                  frames input, 691853044 bytes 1238843 
                                                  discards, 0 errors 0 
                                               CRC, 0 unknown class 0 
                                               too long, 0 too short 0 
                                frames output, 1357707740 bytes 1864744 
                                                 discards, 0 errors 0 
                               input OLS, 0 LRR, 0 NOS, 49 loop inits 0 
                            output OLS, 0 LRR, 10 NOS, 14 loop inits 10
```
#### MDS9216# **show interface fc 2/16**

 $fc2/16$  is up Hardware is Fibre Channel Port WWN is 20:50:00:05:30:00:47:9e Admin port mode is FX Port mode is FL, FCID is 0x660000 Port vsan is 13 Speed is 1 Gbps Transmit B2B Credit is 0 Receive B2B Credit is 12 Receive data field Size is 2112 Beacon is turned off minutes input rate 1647552 bits/sec, 205944 bytes/sec, 283 frames/sec 5 minutes output rate 845624 bits/sec, 105703 bytes/sec, 188 frames/sec 5 frames input, 1361393600 bytes 1867680 discards, 0 errors 0 CRC, 0 unknown class 0 too long, 0 too short 0 frames output, 694505284 bytes 1241179 discards, 0 errors 0 input OLS, 0 LRR, 0 NOS, 2 loop inits 0 output OLS, 0 LRR, 0 NOS, 2 loop inits 0

#### MDS9216# **show fcns data vsan 13**

#### :VSAN 13

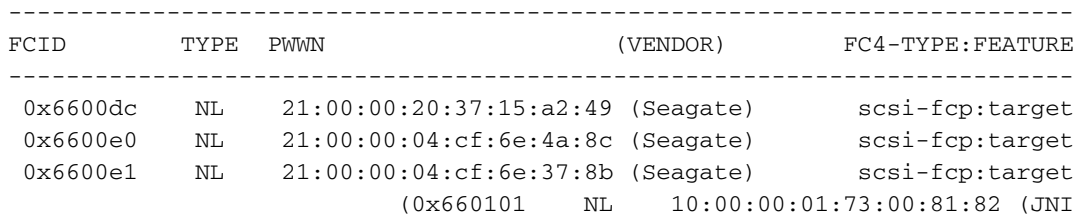

Total number of entries = 4

#### MDS9216# **show span session brief**

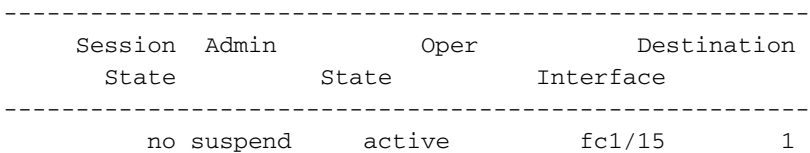

#### MDS9216# **show span session 1**

```
(Session 1 (active
        Destination is fc1/15 
No session filters configured 
     Ingress (rx) sources are 
                     ,fc1/16 
      Egress (tx) sources are 
                     ,fc1/16
```
#### MDS9216# **show span internal info session 1**

```
====================================
          [Admin Configuration for session [1
         ====================================
                                         :Name
[Destination port: [100e000] [fc1/15] Flags [1
                      State: [0] not suspended
```
<> [Session Flags: [0 Session Filter rx: none Session Filter tx: none Source interface - rx: fc1/16 Source interface - tx: fc1/16 Source vsan (rx): none [Session [1] is UNLOCKED txn[0] cfg[0] rid[80000000 ==================================== [Runtime Data for session [1 ==================================== Status <active: 0 inactive 1> : [0] active (State reason:[0] Flags [6]rx\_span\_bit [0] tx\_span\_bit[1] ( 4s invalid oper configured PHYSICAL ports fc1/16 PHYSICAL ports undergoing configuration none PHYSICAL ports in error state none PHYSICAL ports (incl. dest) link status fc1/15, fc1/16

<span id="page-14-0"></span>يشكل ل فسحة بين دعامتين بعيد

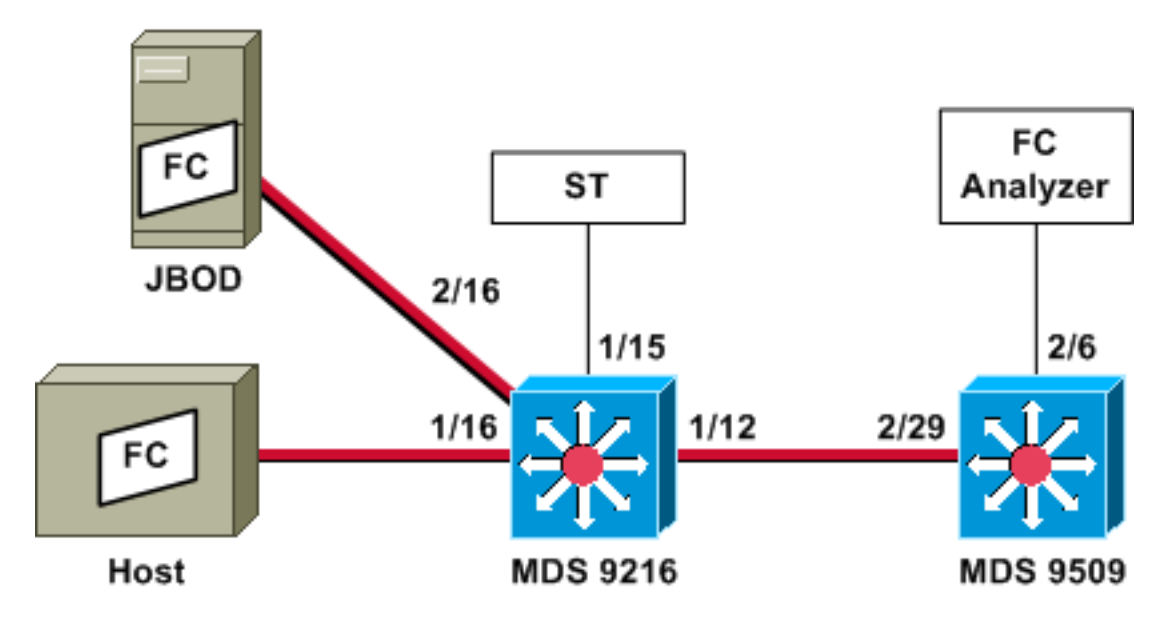

ملاحظة: تتمثل النية في التجميع - مع أداة تحليل القنوات الليفية المرفقة بالإطارات ذات 9509 قنوات ليفية من وإلى المضيف في الطراز .9216 ال ST قارن ينبغي يتلقى gigabit قارن محول (GBIC (ركب والسرعة ينبغي طابقت الفسحة بين دعامتين غاية (SD (ميناء على ال .9509

قبل أن يحاول أنت أن يشكل RSPAN، ضمنت أن هذا نقطة عولجت:

- يجب أن تقوم جميع المحولات بتشغيل رمز 1.2 MDS أو إصدار أحدث.
- ما من كبل سوفت كنت ربطت إلى الشكل صغير عامل SFP (pluggable (في الفسحة بين دعامتين انتهائية (ST (ميناء.
	- تأكد من أن نفق FC قيد التشغيل قبل البدء في تجميع الإطارات.
	- يمكن أن يكون محلل PAA FC وكمبيوتر شخصي يشغل EtherAl، مماثل لجهاز Finisar.

إن هناك أي مفتاح متوسط بين الفسحة بين دعامتين مصدر والفسحة بين دعامتين غاية مفتاح، تبعت هذا إجراء:

.1 قم بإنشاء واجهة VSAN نشطة في الشبكة الفرعية نفسها الخاصة بمصدر النفق والوجهة.

- .2 تمكين توجيه IP.
- .3 تمكين اتصال FC النفقي.
- .4 أستخدم 2 1. OS-SAN أو إصدار أحدث.

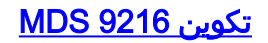

MDS9216# **show version**

Cisco Storage Area Networking Operating System (SAN-OS) Software TAC support: http://www.cisco.com/tac .Copyright (c) 2002-2003 by Cisco Systems, Inc. All rights reserved The copyright for certain works contained herein are owned by Andiamo Systems, Inc. and/or other third parties and are used and .distributed under license Software BIOS: version 1.0.7 (loader: version 1.0(3a  $[kickstart: version 1.2(1) [build 1.2(0.77)] [qdb]$ [system: version 1.2(1) [build 1.2(0.77)] [gdb BIOS compile time: 03/20/03 kickstart image file is: bootflash:/m9200-ek9-kickstart-mzg.1.2.0.77.bin kickstart compile time: 6/29/2003 0:00:00 system image file is: bootflash:/m9200-ek9-mzg.1.2.0.77.bin system compile time: 6/29/2003 0:00:00 Hardware RAM 963108 kB (bootflash: 503808 blocks (block size 512b (slot0: 0 blocks (block size 512b (MDS9216 uptime is 0 days 21 hours 28 minute(s) 20 second(s Last reset at 50030 usecs after Thu Jul 3 13:09:31 2003 Reason: Reset Requested by CLI command reload (System version: 1.2(0.45c MDS9216# **show run** ... Building Configuration interface fc-tunnel 13 destination 10.0.0.2 source 10.0.0.1 no shutdown vsan database vsan 13 interface vsan13 ip address 10.0.0.1 255.255.255.0 no shutdown vsan 13 interface fc1/16 vsan 13 interface fc2/16 boot system bootflash:/m9200-ek9-mzg.1.2.0.77.bin boot kickstart bootflash:/m9200-ek9-kickstart-mzg.1.2.0.77.bin fc-tunnel enable ip routing zone default-zone permit vsan 13

no shutdown

interface fc1/15 switchport mode ST switchport speed 1000 rspan-tunnel interface fc-tunnel 13 no shutdown

> interface fc1/16 no shutdown

> interface fc2/16 no shutdown

interface mgmt0 ip address 172.18.172.56 255.255.255.0

> span session 1 destination interface fc-tunnel 13 source interface fc1/16 rx

> > source interface fc1/16 tx *.Output suppressed ---!*

شاشات العرض 9216 MDS

#### MDS9216# **show interface fc 1/16**

 $fc1/16$  is up Hardware is Fibre Channel Port WWN is 20:10:00:05:30:00:47:9e Admin port mode is auto, trunk mode is on Port mode is FL, FCID is 0x660100 Port vsan is 13 Speed is 2 Gbps Transmit B2B Credit is 0 Receive B2B Credit is 16 Receive data field Size is 2112 Beacon is turned off minutes input rate 1480080 bits/sec, 185010 bytes/sec, 331 frames/sec 5 minutes output rate 2907712 bits/sec, 363464 bytes/sec, 498 frames/sec 5 frames input, 320246452 bytes 574444 discards, 0 errors 0 CRC, 0 unknown class 0 too long, 0 too short 0 frames output, 629303788 bytes 865170 discards, 0 errors 0 input OLS, 0 LRR, 0 NOS, 10 loop inits 0 output OLS, 0 LRR, 5 NOS, 9 loop inits 5

#### MDS9216# **show interface fc 2/16**

 $fc2/16$  is up Hardware is Fibre Channel Port WWN is 20:50:00:05:30:00:47:9e Admin port mode is FX Port mode is FL, FCID is 0x660000 Port vsan is 13 Speed is 1 Gbps Transmit B2B Credit is 0 Receive B2B Credit is 12 Receive data field Size is 2112 Beacon is turned off

minutes input rate 2905056 bits/sec, 363132 bytes/sec, 498 frames/sec 5 minutes output rate 1480184 bits/sec, 185023 bytes/sec, 330 frames/sec 5 frames input, 632889576 bytes 867932 discards, 0 errors 0 CRC, 0 unknown class 0 too long, 0 too short 0 frames output, 322771132 bytes 576681 discards, 0 errors 0 input OLS, 0 LRR, 0 NOS, 2 loop inits 0 output OLS, 0 LRR, 0 NOS, 2 loop inits 0 MDS9216# **show interface fc 1/15** fc1/15 is up Hardware is Fibre Channel Port WWN is 20:0f:00:05:30:00:47:9e Admin port mode is ST Port mode is ST Port vsan is 1 Speed is 1 Gbps Rspan tunnel is fc-tunnel 13 Beacon is turned off minutes input rate 4391896 bits/sec, 548987 bytes/sec, 827 frames/sec 5 minutes output rate 4391896 bits/sec, 548987 bytes/sec, 820 frames/sec 5 frames input, 941079708 bytes 1431232 discards, 0 errors 0 CRC, 0 unknown class 0 too long, 0 too short 0 frames output, 941079708 bytes 1406853 discards, 0 errors 0 input OLS, 0 LRR, 0 NOS, 0 loop inits 0 output OLS, 0 LRR, 0 NOS, 0 loop inits 0 MDS9216# **show interface fc 1/12** fc1/12 is trunking Hardware is Fibre Channel Port WWN is 20:0c:00:05:30:00:47:9e Peer port WWN is 20:5d:00:05:30:00:51:1e Admin port mode is auto, trunk mode is on Port mode is TE Port vsan is 1 Speed is 2 Gbps Transmit B2B Credit is 12 Receive B2B Credit is 255 Receive data field Size is 2112 Beacon is turned off (Trunk vsans (admin allowed and active) (1-5,13,20,777 (Trunk vsans (up) (1,13 (Trunk vsans (isolated) (2-5,20,777 () (Trunk vsans (initializing minutes input rate 384 bits/sec, 48 bytes/sec, 0 frames/sec 5 minutes output rate 4458296 bits/sec, 557287 bytes/sec, 827 frames/sec 5 frames input, 2220112 bytes 19865 discards, 0 errors 0 CRC, 0 unknown class 0 too long, 0 too short 0 frames output, 971064244 bytes 1468709 discards, 0 errors 0 input OLS, 2 LRR, 0 NOS, 0 loop inits 0 output OLS, 2 LRR, 0 NOS, 2 loop inits 2

fc-tunnel 13 is up Dest IP Addr: 10.0.0.2 Tunnel ID: 13 Source IP Addr: 10.0.0.1 LSP ID: 1 :Explicit Path Name Outgoing interface: fc1/12 Outgoing Label(s) to Insert: 10005:0:1:ff'h :Record Routes 10.0.0.2

#### MDS9216# **show interface vsan 13**

vsan13 is up, line protocol is up WWPN is 10:00:00:05:30:00:47:9f, FCID is 0x660201 Internet address is 10.0.0.1/24 MTU 1500 bytes, BW 1000000 Kbit packets input, 170332 bytes, 0 errors, 0 multicast 2207 packets output, 2225444 bytes, 0 errors, 0 dropped 14952

#### MDS9216# **show span session 1**

```
(Session 1 (active
  Destination is fc-tunnel 13 
No session filters configured 
     Ingress (rx) sources are 
                     ,fc1/16 
      Egress (tx) sources are 
                     ,fc1/16
```
#### MDS9216# **show fc-tunnel internal states**

number of sessions : 1 Sess: 10.0.0.2 Tunnel-ID 13 Ext-Tunnel-ID 10.0.0.1

#### MDS9216# **show fc-tunnel internal data**

:vsan interfaces [vsan 13: 10.0.0.1/255.255.255.0 [2 [vsan 2: 15.0.0.4/255.255.255.0 [2 :next hop switch information vsan (13), 0x6b0001/8}: [4] fc1/12} 10.0.0.2 :layer 2 interfaces fc1/12: Trunking, Up

#### تكوين 9509 MDS

RTP-9509-1# **show run**

... Building Configuration vsan database vsan 13

interface vsan13 ip address 10.0.0.2 255.255.255.0 no shutdown

vsan 13 interface fc2/16

```
boot system bootflash:/m9500-sf1ek9-mzg.1.2.0.77.bin sup-1
boot kickstart bootflash:/m9500-sf1ek9-kickstart-mzg.1.2.0.77.bin sup-1
            boot system bootflash:/m9500-sf1ek9-mzg.1.2.0.77.bin sup-2
boot kickstart bootflash:/m9500-sf1ek9-kickstart-mzg.1.2.0.77.bin sup-2
```
fc-tunnel tunnel-id-map 13 interface fc2/6

ip routing

switchname RTP-9509-1

interface fc2/6 switchport mode SD switchport speed 1000 no shutdown

> interface fc2/29 switchport mode E no shutdown

interface mgmt0 ip address 172.18.172.57 255.255.255.0 شاشات العرض 9509 MDS

RTP-9509-1# **show interface fc 2/29**

frames input, 0 bytes 0 discards, 0 errors 0

```
fc2/29 is trunking
                                              Hardware is Fibre Channel 
                                    Port WWN is 20:5d:00:05:30:00:51:1e 
                               Peer port WWN is 20:0c:00:05:30:00:47:9e 
                                 Admin port mode is E, trunk mode is on 
                                                        Port mode is TE 
                                                       Port vsan is 501 
                                                       Speed is 2 Gbps 
                                             Transmit B2B Credit is 255 
                                              Receive B2B Credit is 12 
                                        Receive data field Size is 2112 
                                                   Beacon is turned off 
               (Trunk vsans (admin allowed and active) (1,13,86,100,501 
                          (Trunk vsans (up) (1,13 
                    (Trunk vsans (isolated) (86,100,501 
                              () (Trunk vsans (initializing 
minutes input rate 4497752 bits/sec, 562219 bytes/sec, 835 frames/sec 5 
        minutes output rate 344 bits/sec, 43 bytes/sec, 0 frames/sec 5 
                               frames input, 1285716656 bytes 1934604 
                                               discards, 0 errors 0 
                                            CRC, 0 unknown class 0 
                                            too long, 0 too short 0 
                                    frames output, 932076 bytes 16903 
                                              discards, 0 errors 0 
                              input OLS, 1 LRR, 2 NOS, 0 loop inits 1 
                             output OLS, 1 LRR, 2 NOS, 0 loop inits 3 
                                          RTP-9509-1# show interface fc 2/6
                                                                fc2/6 is up
                                              Hardware is Fibre Channel 
                                    Port WWN is 20:46:00:05:30:00:51:1e 
                                                  Admin port mode is SD 
                                                        Port mode is SD 
                                                         Port vsan is 1 
                                                        Speed is 1 Gbps 
                                                   Beacon is turned off 
             minutes input rate 0 bits/sec, 0 bytes/sec, 0 frames/sec 5
```
minutes output rate 4421448 bits/sec, 552681 bytes/sec, 835 frames/sec 5

CRC, 0 unknown class 0 too long, 0 too short 0 frames output, 1263982444 bytes 1912319 discards, 0 errors 0 input OLS, 0 LRR, 0 NOS, 0 loop inits 0 output OLS, 0 LRR, 0 NOS, 0 loop inits 0

 $\sim$ 

RTP-9509-1# **show interface fc-tunnel 13**

.invalid interface range detected at '^' marker % *This is because the tunnel is not defined on the 9509.* RTP-9509-1# **show interface vsan 13** *---!*

> vsan13 is up, line protocol is up WWPN is 10:00:00:05:30:00:51:23, FCID is 0x6b0001 Internet address is 10.0.0.2/24 MTU 1500 bytes, BW 1000000 Kbit packets input, 2243728 bytes, 0 errors, 1 multicast 15071 packets output, 185864 bytes, 0 errors, 0 dropped 2342

> > RTP-9509-1# **show fc-tunnel tunnel-id-map**

tunnel id egress interface  $fc2/6$  13 14

RTP-9509-1# **show fc-tunnel internal states**

number of sessions : 1 Sess: 10.0.0.2 Tunnel-ID 13 Ext-Tunnel-ID 10.0.0.1

#### RTP-9509-1# **show fc-tunnel internal data**

:vsan interfaces [vsan 13: 10.0.0.2/255.255.255.0 [2 :next hop switch information :layer 2 interfaces fc2/6: Non-Trunking, Up

<span id="page-20-0"></span>ملاحظات لأجهزة مهايئ محلل المنفذ

يتميز منفذ الإيثرنت بالنحاس، كما أنه يحتوي على سرعات كشف تلقائي تبلغ 1 جيجابت في الثانية أو 100 ميجابت في الثانية. يجب تثبيت 9)0.9 Ether (أو إصدار أحدث و WinPCAP على الكمبيوتر الشخصي.

يتطلب منفذ SFP FC وكابل LC إلى LC للمرفق ب MDS.

هذا مفتاح عملية إعداد على ال PAA:

- تكون مواضع المحولات مرقمة من 1، 2، 3، و 4 من اليسار إلى اليمين.
- في القائمة التالية، يشير 1 إلى أن محول DIP قيد التشغيل أو لأعلى. 0 إلى أن المحول DIP معطل أو قيد ●الإيقاف. 1G NTM 0001 1G ETM 1001 1G STM 0101 1G DTM 0011

2G NTM 0000 2G ETM 1000 2G STM 0100 2G DTM 0010

1G MNM 1111

*.Used for diagnostics only ---!*

- يحدد المحول 4 السرعة (في حالة التشغيل = 1G، في حالة الإيقاف = 2G). تفرض المحولات 1 و 2 و 3 وضع اقتطاع. تتطلب أي تغييرات دورة طاقة.
	- هذه هي الأوضاع:
	- لا يوجد وضع اقتطاع (NTM(- يتم تمرير إطارات FC بدون أي تعديلات.
- وضع اقتطاع الإيثرنت (ETM—(يقلل حجم الحمولة من 528 سطرا إلى 368 سطرا، لاقتطاع إطار FC إلى حد أقصى يبلغ 1496 بايت.
- وضع القص الضحل (STM)- يقلل حجم الحمولة من 528 سطر إلى 58 سطر، لقطع إطار FC إلى حد اقصى 256 بايت.
- وضع الاقتطاع العميق (DTM—(يقلل حجم الحمولة من 528 سطرا إلى 10 أسطر، لاقتطاع إطار القناة الليفية إلى حد أقصى يبلغ 64 بايت.

# <span id="page-21-0"></span>التحقق من الصحة

لا يوجد حاليًا إجراء للتحقق من صحة هذا التكوين.

# <span id="page-21-1"></span>استكشاف الأخطاء وإصلاحها

لا تتوفر حاليًا معلومات محددة لاستكشاف الأخطاء وإصلاحها لهذا التكوين.

## <span id="page-21-2"></span>معلومات ذات صلة

- [MDS 9000 Multilayer Switches Hardware Support الطبقات متعددة المحولات دعم](//www.cisco.com/en/US/products/hw/ps4159/ps4358/tsd_products_support_series_home.html?referring_site=bodynav)
	- [دعم منتجات شبكات التخزين](//www.cisco.com/en/US/products/hw/ps4159/tsd_products_support_category_home.html?referring_site=bodynav)
	- [الدعم الفني Systems Cisco](//www.cisco.com/cisco/web/support/index.html?referring_site=bodynav)

ةمجرتلا هذه لوح

ةي الآلال تاين تان تان تان ان الماساب دنت الأمانية عام الثانية التالية تم ملابات أولان أعيمته من معت $\cup$  معدد عامل من من ميدة تاريما $\cup$ والم ميدين في عيمرية أن على مي امك ققيقا الأفال المعان المعالم في الأقال في الأفاق التي توكير المالم الما Cisco يلخت .فرتحم مجرتم اهمدقي يتلا ةيفارتحالا ةمجرتلا عم لاحلا وه ىل| اًمئاد عوجرلاب يصوُتو تامجرتلl مذه ققد نع امتيلوئسم Systems ارامستناء انالانهاني إنهاني للسابلة طربة متوقيا.